## Visa lagets matcher i en serie

För att se lagets matcher kan lagets serie/serier kopplas till lagets sida på Laget.se.

- 1. Välj "Serier/cuper" i menyn till vänster
- 2. Välj "+Lägg till serie/cup" i övre menyn
- 3. Välj "Importera serie"
- 4. Välj sedan aktuellt förbund, säsong och serie.
- 5. Importera sedan aktuell serie genom att klicka på knappen "Importera" nere till höger.

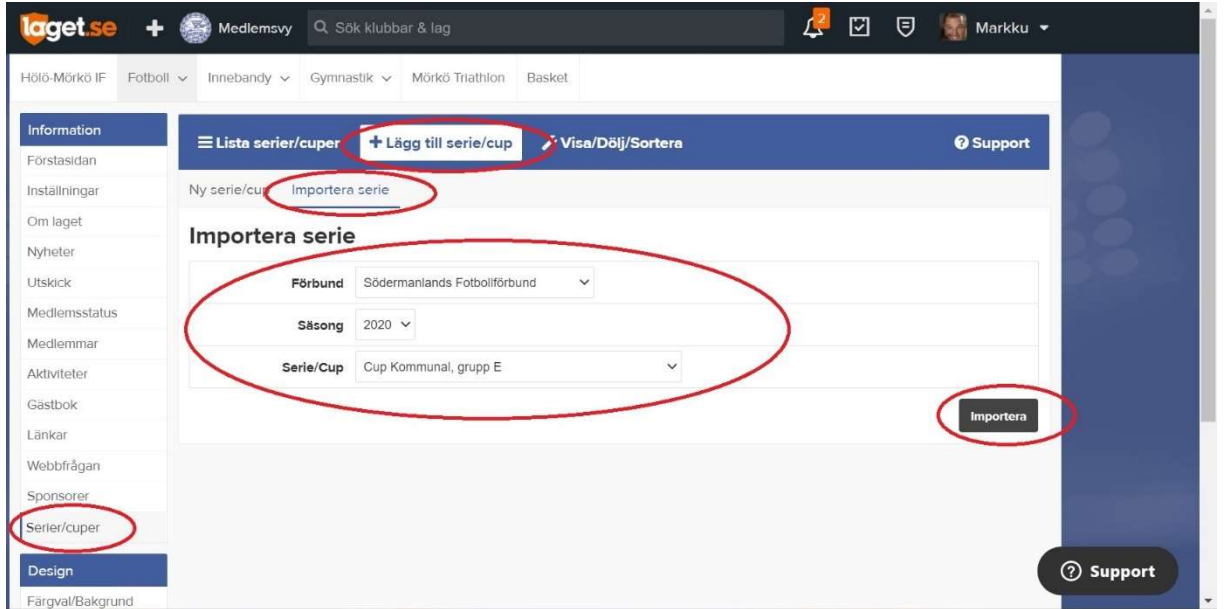

- 6. När serien importerats väljer du "Hantera lag" i övre delen av sidan.
- 7. Välj sedan ditt lag och bocka i rutan "Ditt lag" och klicka sedan på spara nere till höger.

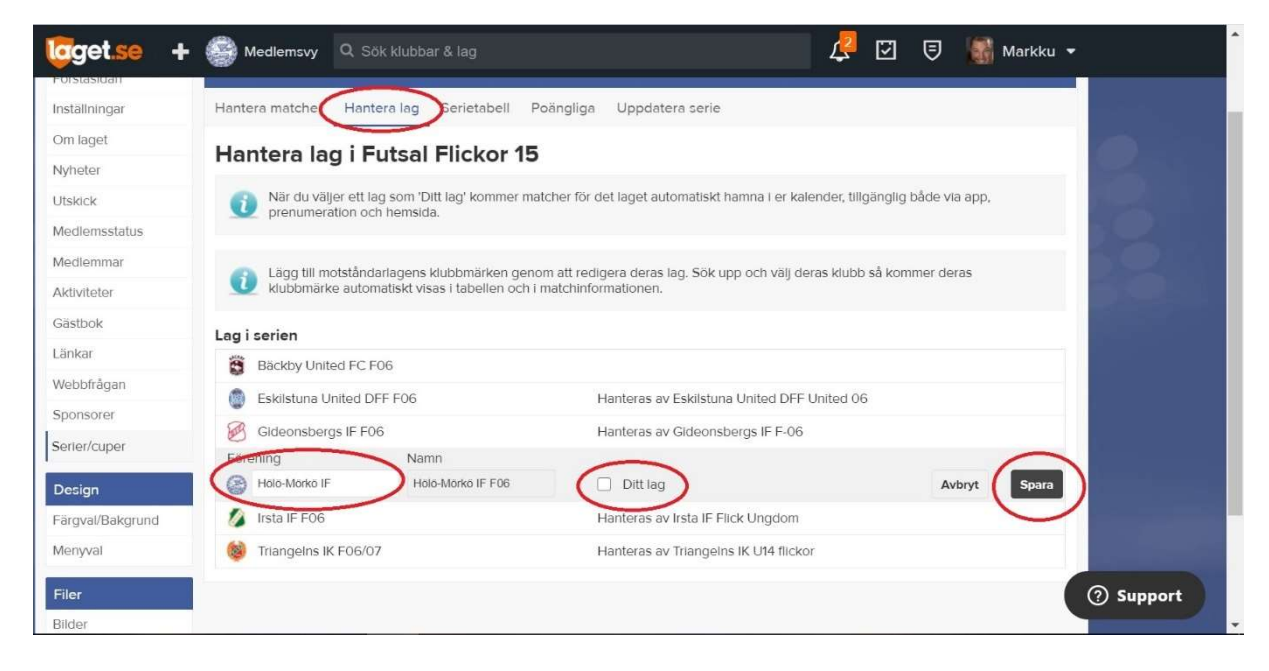

8. Nu syns/finns alla lagets matcher som aktiviteter som även syns i lagets kalender.